## **Продажа внутри компании**

При многофирменном учете остаток товаров возникает только у той фирмы, которая его получила, а не у всех сразу. Если «вспомогательные» юрлица компании закупают товар у основного юрлица, надо дополнительно ввести документ «продажа внутри компании» (меню «документы — прочие»). Предположим, что часть товара ООО «Чистейшая вода» продает ИП Водяному Б.Д.

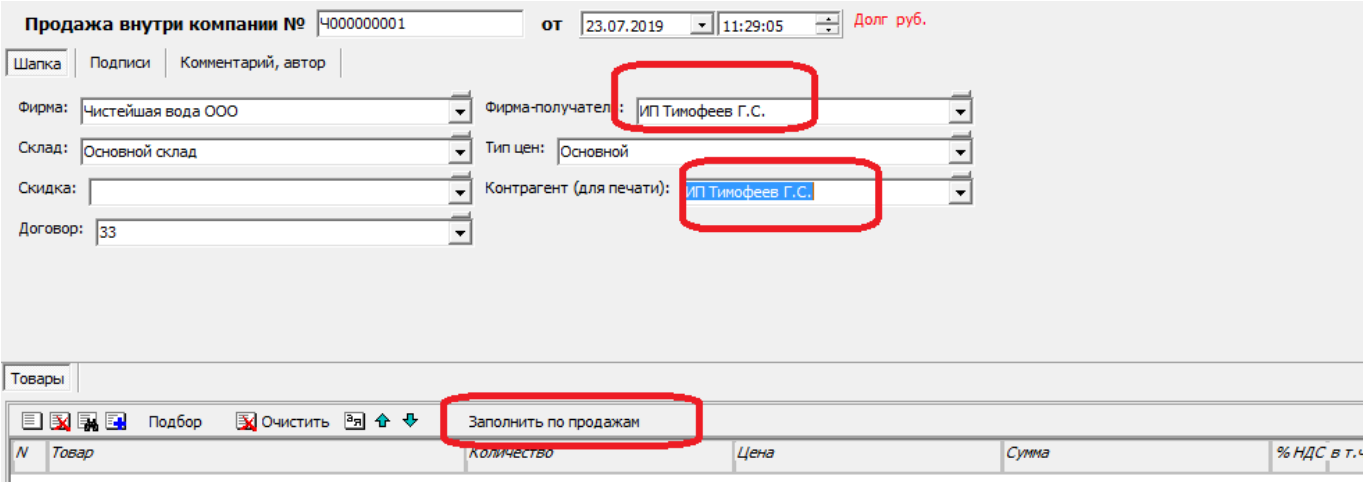

Документ одновременно отражает расходную операцию у ООО и поступление у ИП, последний указан, как фирма-получатель и, для печати накладной и счета-фактуры, как контрагент. «Продажа внутри компании» имеет общую нумерацию с обычными расходными накладными и выгружается в бухгалтерские базы как расходная накладная по ООО (или как приходная накладная, когда выгружаются документы по ИП).

Примечание. Контрагента надо предварительно создать в соответствующем справочнике, указав вид контрагента «внутрифирменный».

Вводится через меню документы - прочие - продажи внутри компании, после ввода можно заполнить табличную часть продажами по фирме-получателю. Потребуется выбрать период, продажи за который будут учтены для заполнения.

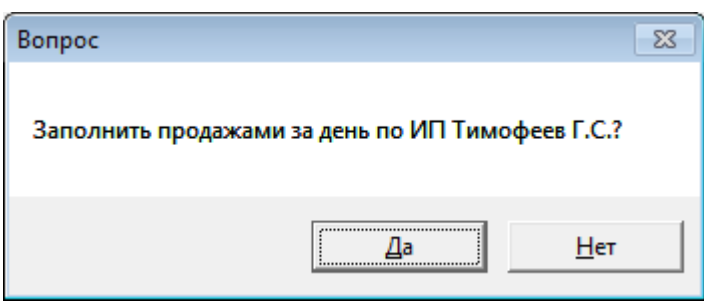

## **Движения регистров**

По результатам проведения документа остаток на основном складе будет перераспределен между фирмами. Выбрав в меню «действия» журнала пункт «отчет о движениях документа» видим, что документ «перемещает» от фирмы к фирме-получателю остаток и себестоимость

## товара.

Last

12:56

Кроме того, возникает долг фирмы-получателя (ИП) перед фирмой (ООО), однако этот долг отражается не в регистре «взаиморасчеты», в регистре «расчеты внутри компании» и погашается отдельным документом «погашение долга внутри компании», вводимым при проведении расчетов в дополнение к банковским или кассовым документам. Регистр отделен от обычных взаиморасчетов для того, чтобы внутренние долги не искажали общую картину. Из тех же соображений документ не делает проводок по продажам у основной фирмы, чтобы не удваивались показатели реализации, т.к. товар наша же фирма в дальнейшем продаст конечному покупателю.

## **Выгрузка в 1С**

При загрузке в 1С по фирме-получателю вместо документа будет создано поступление товара. По фирме-поставщику будет создана расходная накладная (поэтому нумерация продаж внутри фирмы общая с расходной накладной.

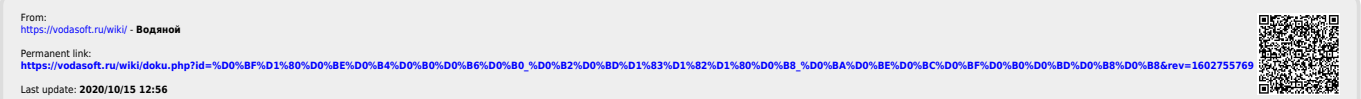